# **Ручные операции Партнерского Прайса**

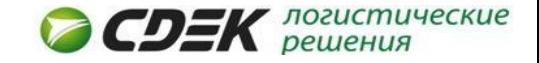

В Партнерском Прайсе есть операции, которые рассчитываются и добавляются сотрудниками аналитического отдела во взаиморасчеты через добавление заявок на доп.расходы в ЭК5, раздел «Начисления»:

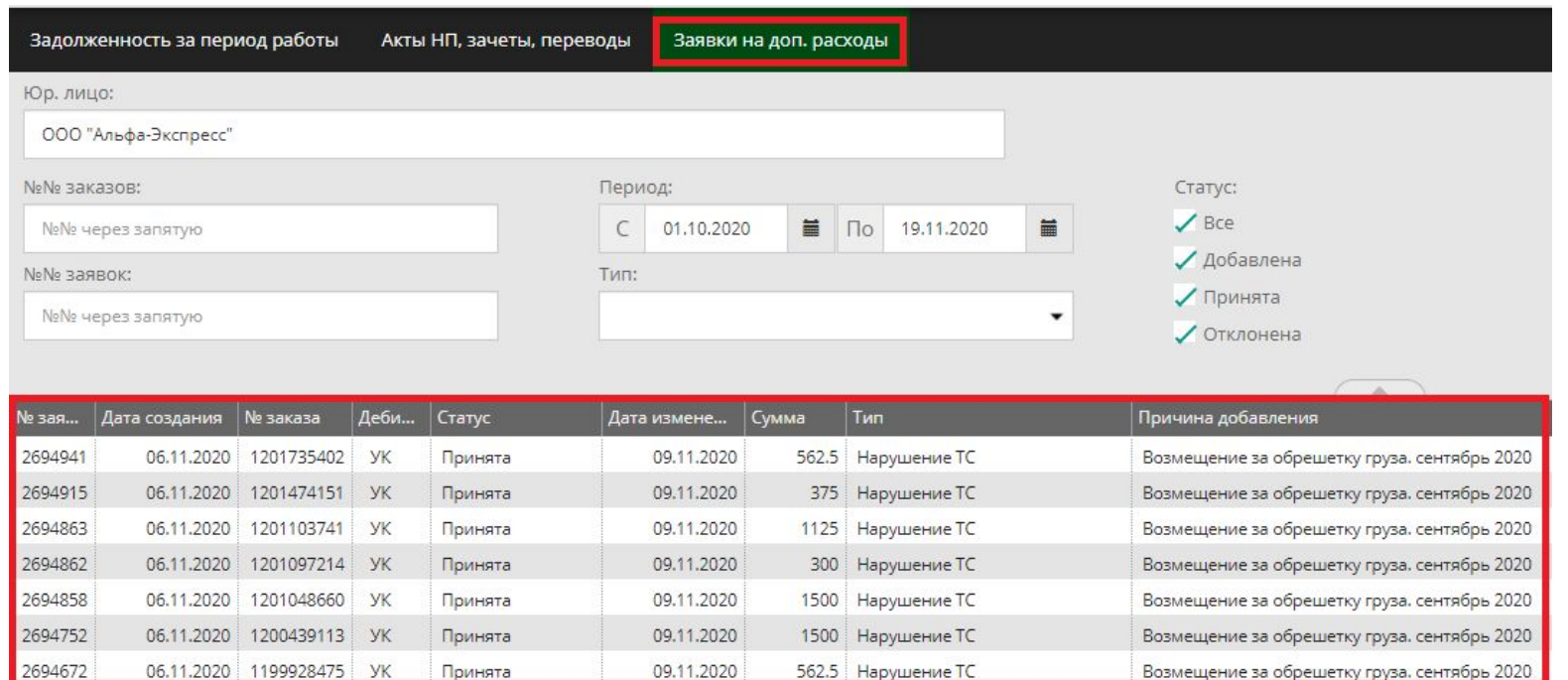

Данные доп.расходы добавляются во взаиморасчеты в течении первых 5ти рабочих дней месяца, следующего за отчетным. Например, заявки сентябрьских накладных будут рассчитаны и добавлены во взаиморасчеты до 7 октября. Все эти заявки добавляются до закрытия периода и попадут в сентябрьский период взаиморасчетов.

# **Перемер груза на АППГ**

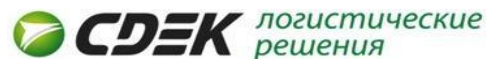

Данная операция компенсирует расходы за первый **успешный** перемер груза на доверенном АППГ. *(Успешным перемер – это* перемер, при котором расчетный вес изменился более чем на 100 граммов как большую, так и в меньшую сторону. Перемер остается успешным даже если выручка по накладной не изменилась. Если есть несколько успешных перемеров, то *компенсация будет только за первый)*

Информацию о всех перемерах можно получить в ЭК4 в разделе «Вес и габариты груза». В данном разделе определяется:

- 1. Исполнитель
- 2. Доверенный АППГ или нет
- 3. ВГХ после перемера

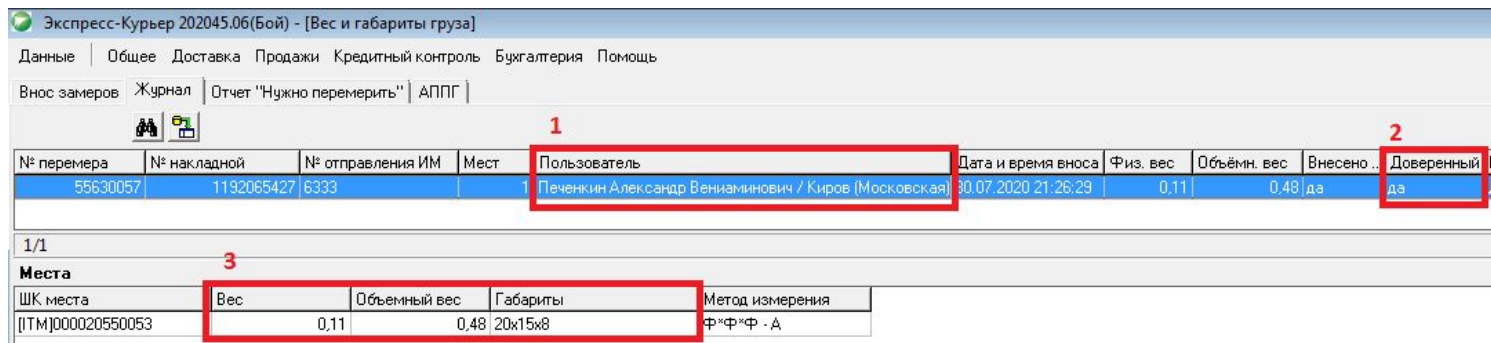

По запросу в ЭК4 «Выгрузка первоначального веса накладной» и «Выгрузка первоначальных габаритов накладной» определяем значения ВГХ до перемера груза. *(«-» означает, что первоначальных габаритов не было, клиент передал*

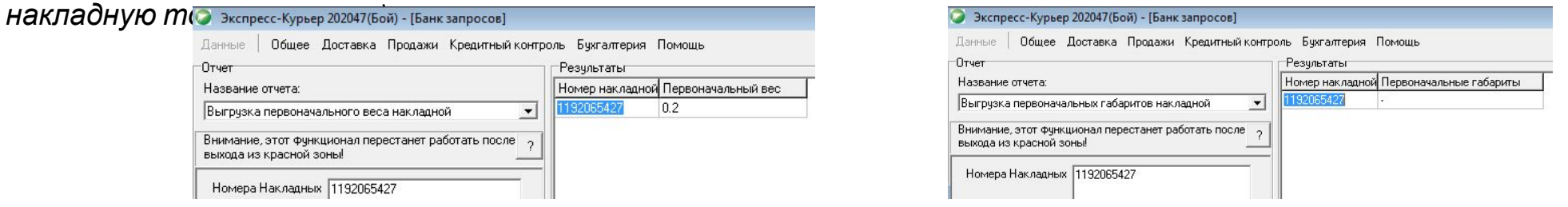

Например, по накладной 1192065427 До перемера: физ.вес – 0,2 кг, объемный вес – 0 кг, расчетный вес – 0,2 кг. После перемера: физ.вес – 0,11 кг, объемный вес – 0,48 кг, расчетный вес – 0,48 кг. Дельта 0,48 – 0,2 = 0,28 кг. Операция формируется.

По накладной начисляет доп.расход Исполнителю 8 рублей с причиной «Возмещение за перемер груза в офисе», с владельца выручки - списывается 8 рублей с причиной «Списание за перемер груза в офисе».

## **Погрузочно-разгрузочные работы на ПВЗ**

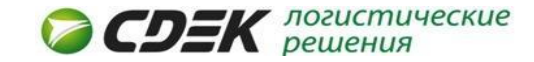

#### Москва

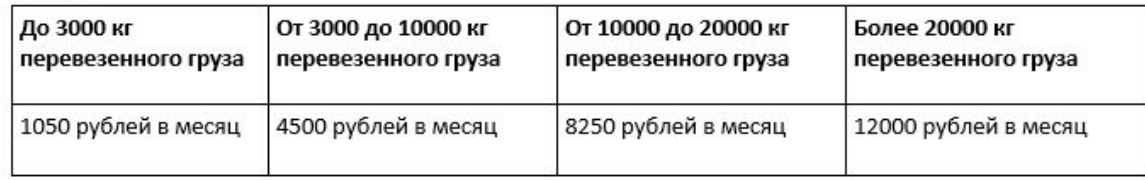

Исполнители, находящиеся в Московской области, Владивосток, Екатеринбург, Санкт-Петербург, Уфа, Челябинск

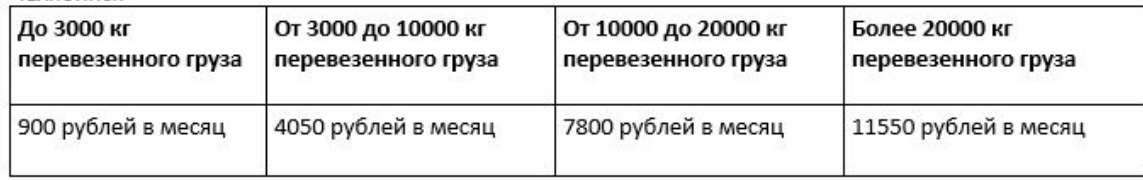

Архангельск, Благовещенск, Братск, Когалым, Комсомольск-на-Амуре, Мурманск, Нижневартовск, Ноябрьск, Стрежевой, Сургут, Улан-Удэ, Ханты-Мансийск, Чита, Елизово, Магадан, Надым, Нарьян-Мар, Нефтеюганск, Новый Уренгой, Норильск, Нягань, Петропавловск-Камчатский, Талнах, Югорск, Южно-Сахалинск, Якутск

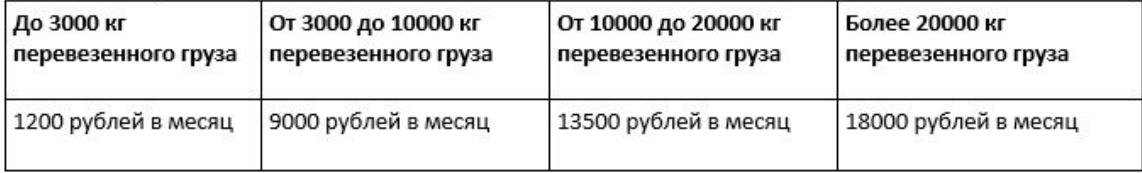

#### Остальные города

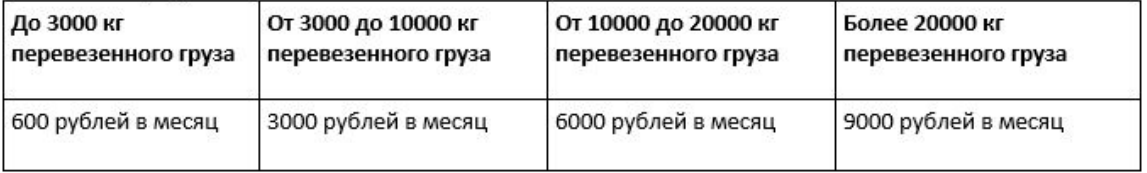

Во взаиморасчеты есть операция, по которой офису, ответственному за перевозку от/до ПВЗ, компенсируются расходы на грузчиков на маршруте с газелистами.

### От других операций данная отличается тем, что Заказчиком по ней будет являться офис ПВЗ (**не** владелец выручки). Исполнителем – офис, осуществляющий перевозку груза от/до ПВЗ.

Стоимость операции фиксируется за месяц обслуживания ПВЗ, и зависит от объема в килограммах перевозки от/до ПВЗ за весь месяц. Также, ставка зависит от города, в котором обслуживается ПВЗ (таблица слева), т.е. данная операция не привязана к конкретной накладной, и списывается за месяц обслуживания.

По признаку перевезенного груза офис определяется ежемесячно по данным из BI. Подробнее алгоритм на следующем слайде →

### **Погрузочно-разгрузочные работы на**

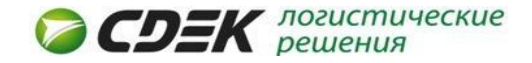

На 4ый рабочий д**енв В**есяца определяются объемы перевезенного груза по каждому ПВЗ. Выгрузка осуществляется в BI, куб «операции ПП». Выгрузка выполняется сотрудникам отдела аналитики. Фильтры BI:

- В «меру» выбираем расчетный вес. Эта мера покажет, сколько килограммов было перевезено от/до ПВЗ.

 - В «колонках» выбираем период, по которому считаем объемы по дате операции ПП. Выбираем отчетный месяц, например, на 4ый рабочий день сентября выгружаем объемы августа.

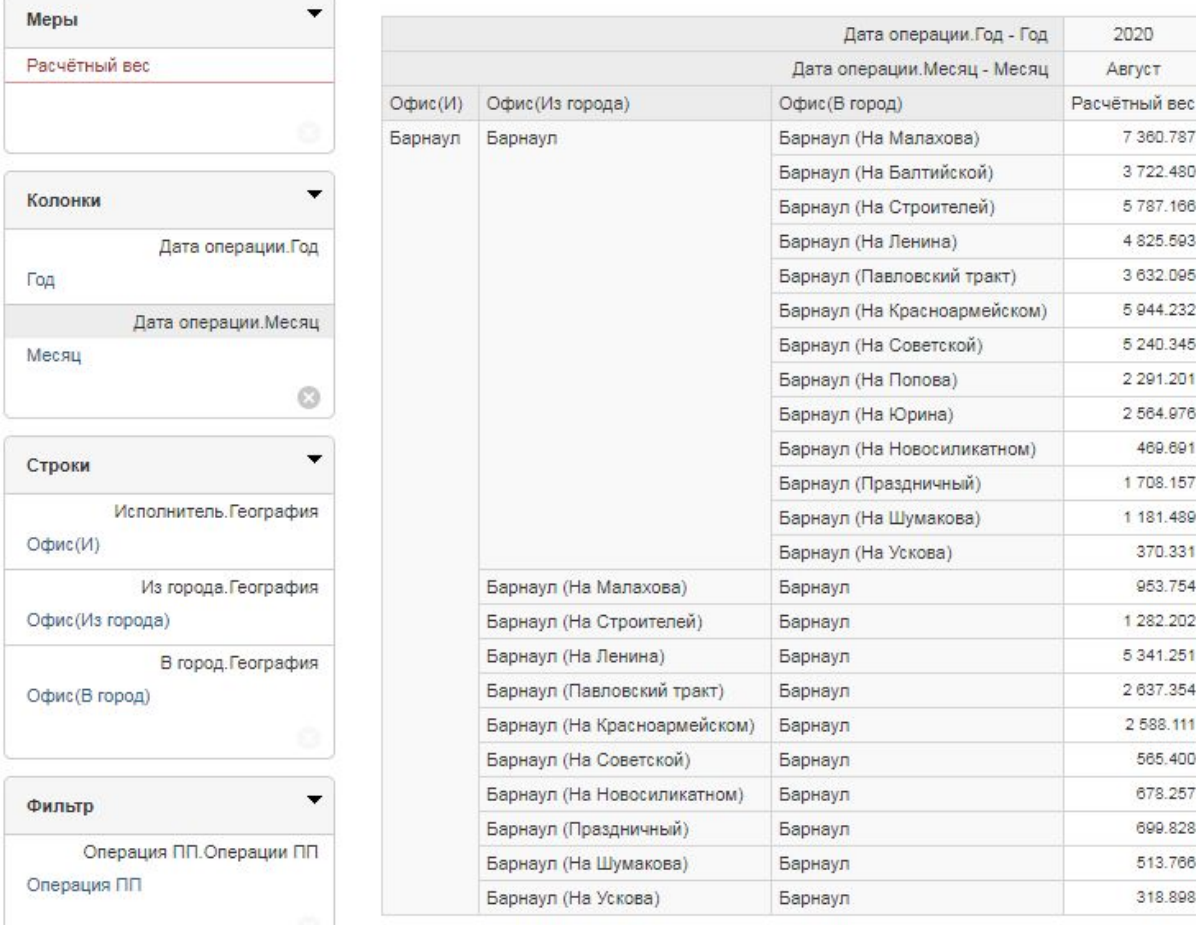

 - В «строках» выбираем офис-исполнитель. Это офис, который получит компенсацию за использование грузчиков. Также добавляем из и в какой офис было отправление. По данным направлениям определяются офисы, которые будут оплачивать обслуживание.

 - В «фильтрах» выбираем операции ПП 4.1 и 6.2 Доставка от/до ПВЗ.

Суммируем веса, перевезенные от и до ПВЗ, и получаем объемы перевезенного груза за месяц.

Например, офис «Барнаул (На Строителей)»: В ПВЗ было перевезено – 5 787 кг Из ПВЗ было перевезено – 1 282 кг Итого – 7 069 кг. По географическому признаку офис относится к группе «остальные города» по весу – «от 3000 до 10000 кг перевезенного веса». Стоимость операции по данному офису составит – 3 000 рублей.

Исполнителю начисляется доп.расход с причиной «Возмещение за погрузочно-разгрузочные работы на ПВЗ. Офис – Барнаул (На Строителей)», с ПВЗ списывается доп. расход с причиной «Списание за погрузочно-разгрузочные работы на ПВЗ. Офис – Барнаул (На Строителей)».

## **Сдача груза на ПВЗ курьером**

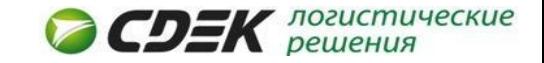

На маршруте у курьера бывают ситуации, когда клиент не может принять курьера на адресе, но он не готов ждать следующего дня для повторной доставки. В таких ситуациях клиенту предлагают переместить груз на ближайшее ПВЗ и клиент в этот же день сможет забрать посылку.

При стандартной доставке до клиента курьером (на рисунке схема №1) формируется только операция 7.1 Доставка до получателя.

На примере Москвы, стоимость операции для груза весом 3 кг составит **120 рублей**.

Если клиент попросил курьера оставить груз на ПВЗ, то в таком случае появляются расходы на обработку и выдачу груза на ПВЗ.

В данном случае формируются операции – 15.1 Складская обработка, 8 Выдача груза и <u>операция «сдача груза на ПВЗ»</u> (на рисунке схема №2).

Так как курьер сдает груз на ПВЗ, не доезжая до клиента, не ожидая проверки груза от клиента, примерки, оплаты и пр., то затраты на доставку до ПВЗ меньше, чем доставка до клиента, и стоимость для владельца выручки, с учетом складской обработки и выдачи, не должна превышать стоимость операции 7.1:

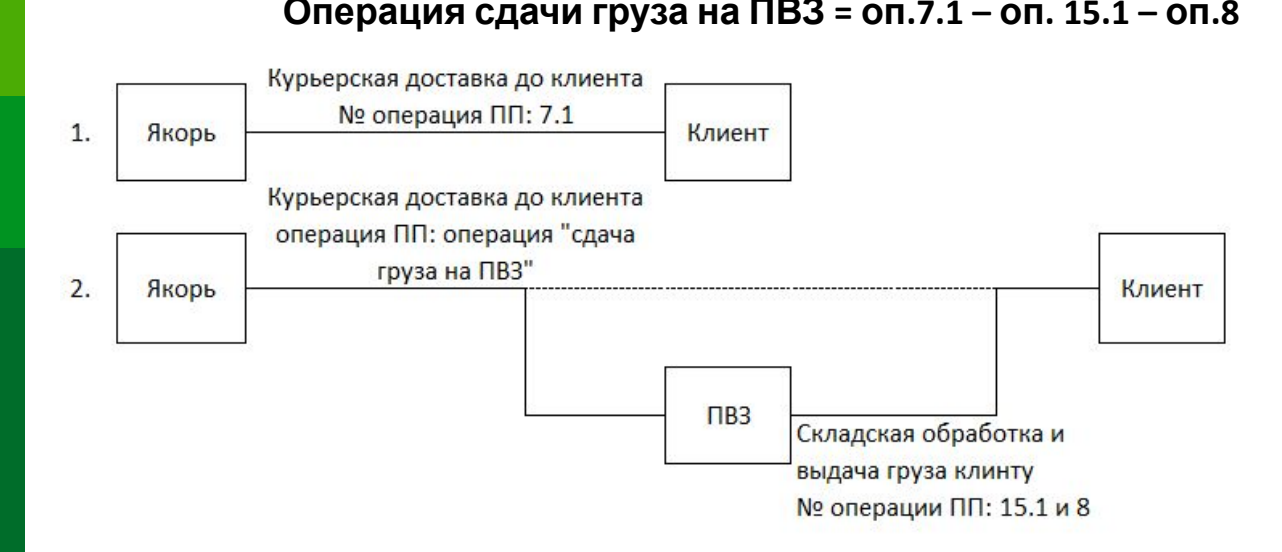

**Операция сдачи груза на ПВЗ = оп.7.1 – оп. 15.1 – оп.8** Стоимость операции 7.1 определяется по ставкам того офиса, который выполнял доставку до клиента. Стоимость операций 15.1 и 8 определяется по ставкам офиса, выполнившего выдачу посылки.

> Например, стоимость операции в городе Москва для груза весом 3 кг = 120 руб. – 12 руб. – 27 руб. = **81 руб**.

> Алгоритм формирования данной операции на следующем слайде →

### **Сдача груза на ПВЗ курьером**

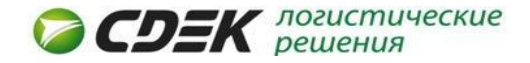

Для того, чтобы операция была успешно начислена, необходимо выполнить условия:

- накладная есть в **курьерской карте**
- по накладной есть проблема от курьера "**Передача груза на ПВЗ**"
- по проблеме есть **решение с пометкой "доставка до ПВЗ"**
- режим тарифа **до склада**
- первый офис, на который приходован груз, после выдачи на доставку, **не совпадает с офисом, расходовавшим груз на доставку**.
- статус по накладной "**вручен**"

По данной схеме взаиморасчетов, **сумма компенсации для ПВЗ не меняется**, но сотрудникам для корректного взаиморасчета ПВЗ необходимо **проверить режим тарифа** по накладной «до склада», если установлен режим «до двери» – необходимо скорректировать.

Если клиент отказывается от груза, то тогда компенсация будет осуществляться только ПВЗ за: 15.1 Складская обработка и 12.2 Оформление возврата от склада. Стоимость операцию 7.1 или операция «сдача груза на ПВЗ» якорному офису **не начисляется**.

Ежемесячно до 5го рабочего месяца сотрудниками отделом аналитики будет выполняться расчет, по которому будет проверяться все накладные из курьерских карт, которые совпадают по условиям, описанным выше, а также рассчитывать сумму операции в разрезе накладных.

Исполнителю начисляется доп.расход с причиной «Возмещение за сдачу груза на ПВЗ курьером. Офис-исполнитель – \*название офиса\*», с владельца выручки списывается доп.расход с причиной «Списание за сдачу груза на ПВЗ курьером. Офис-исполнитель – \*название офиса\*».

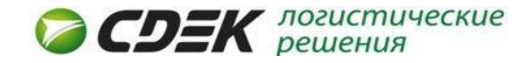

Данная операция компенсирует расходы якорного офиса на подготовку груза для передачи EMS Почте России на областную доставку до получателя. Данная компенсация проводится только тем офисам, которые создают отправления только по единому договору СДЭК.

Компенсация начисляется офису при соблюдении условий:

- 1. Накладная добавлена в отправку в ЭК4 (либо создан документ ЗPL в разделе «3PL» в ЭК5)
- 2. Есть дата отправления в отправке
- 3. Корректно заполнена транспортная накладная EMS, например «EF112174409RU» (по формату EMS, без повторов)
- 4. Документ создается на перевозчика «"EMS ПОЧТА РОССИИ" ФИЛИАЛ Ф Г У П "ПОЧТА РОССИИ" / Москва»
- 5. Отправка (документ в разделе «3PL») создан на одну накладную

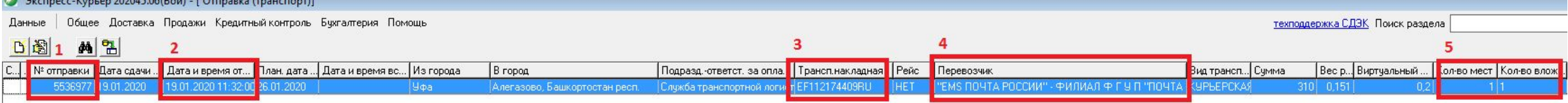

Исполнителем является офис, передавший груз курьеру EMS. (в отправке Исполнитель - офис в поле «Из города»)

По накладной начисляет доп.расход Исполнителю 10 рублей с причиной «Возмещение за подготовку груза для EMS», с владельца выручки - списывается 10 рублей с причиной «Списание за подготовку груза для EMS».